# *SOLO–NX EXT*

*COMPACT GSM DOOR ENTRY UNIT WITH 1, 2 or 4 CALL BUTTONS*

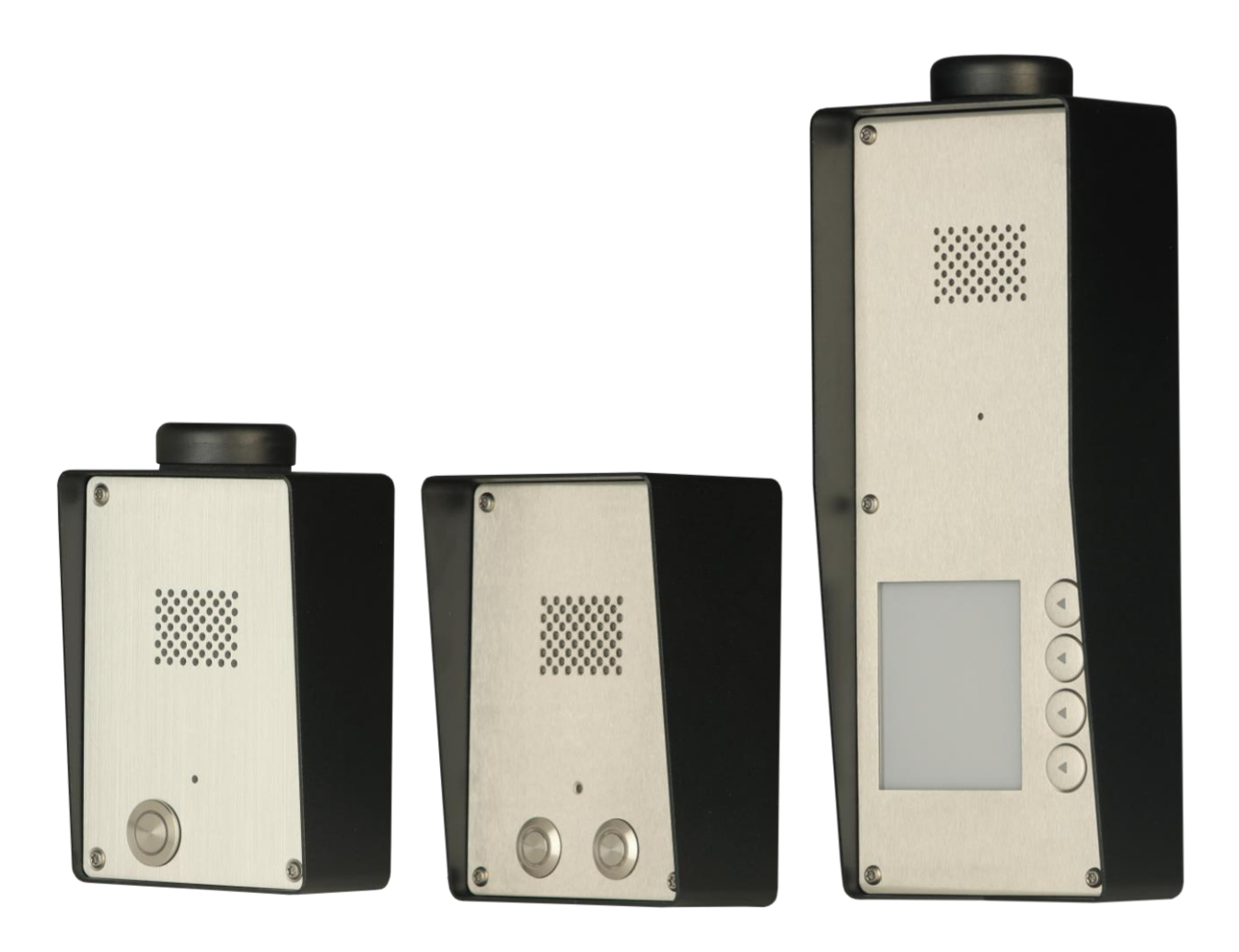

# *INSTALLATION MANUAL*

*Version: Solo-NX EXT -* Installation-Manual\_V3\_0-04102016.doc *Valid from SW release: "SOLO\_EF\_B\_ON\_PCK\_20160822\_v\_3\_2\_4".*

## **Contents**

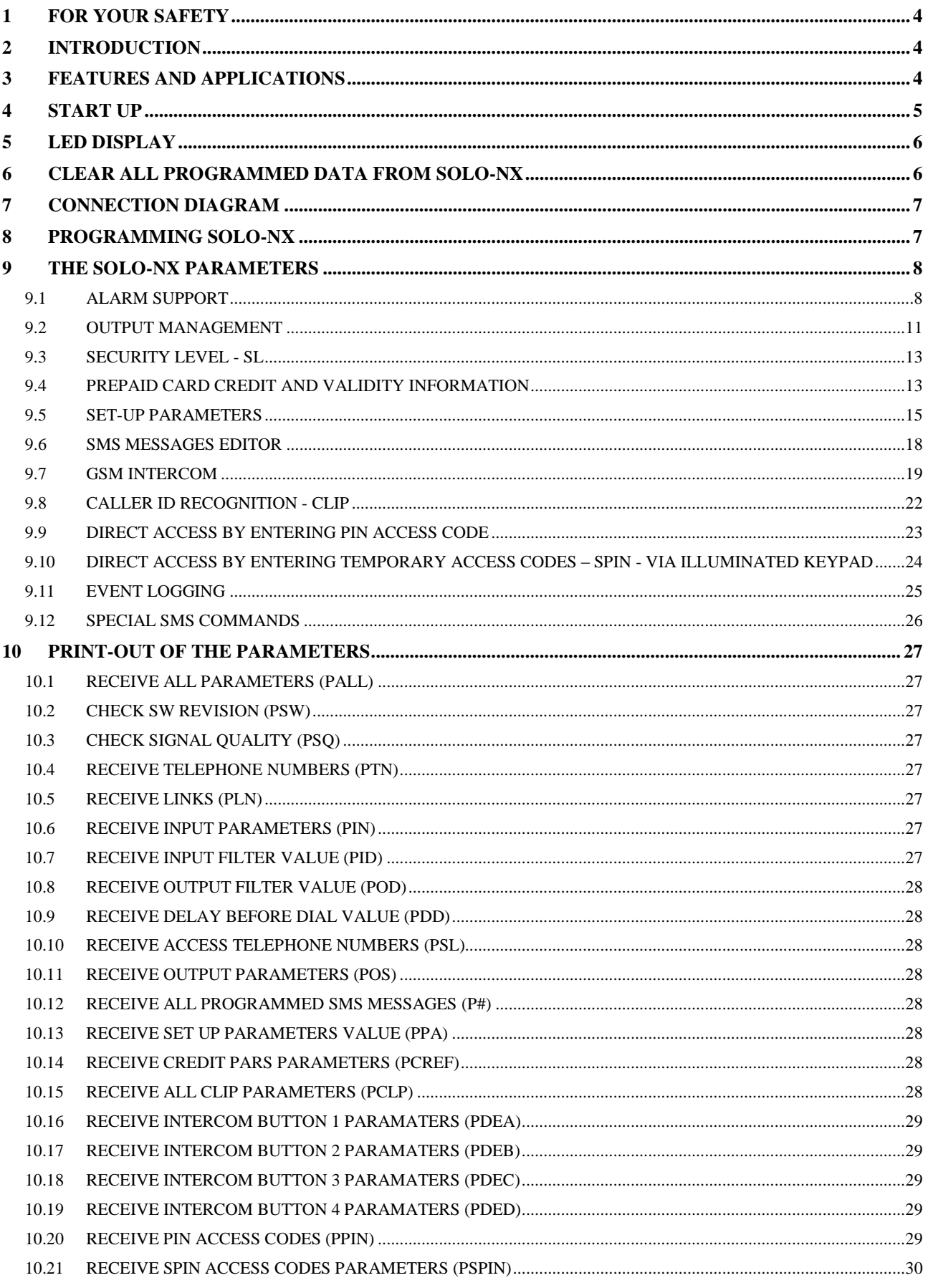

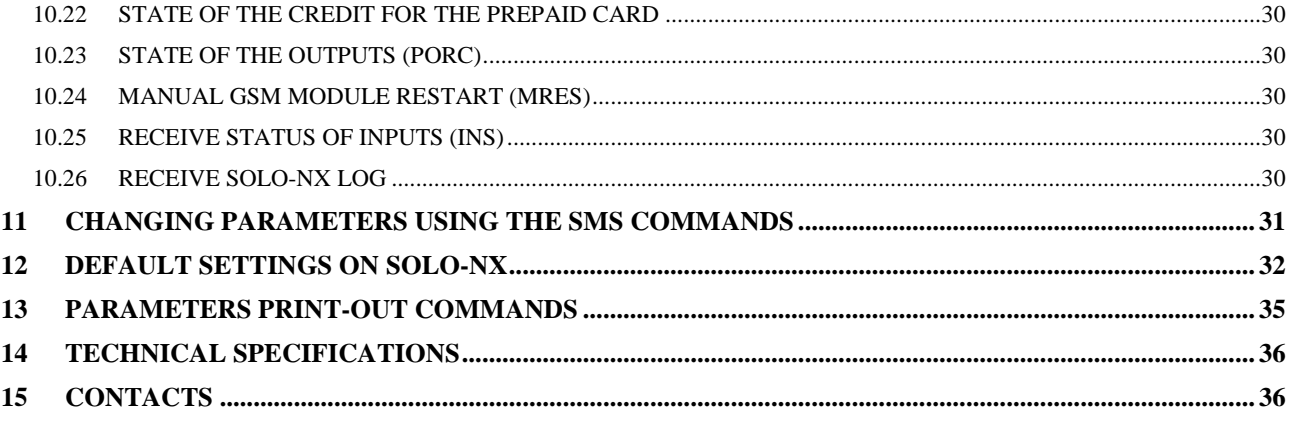

# **Figures**

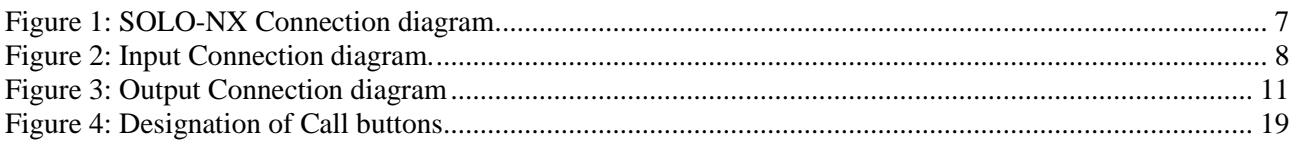

# **Tables**

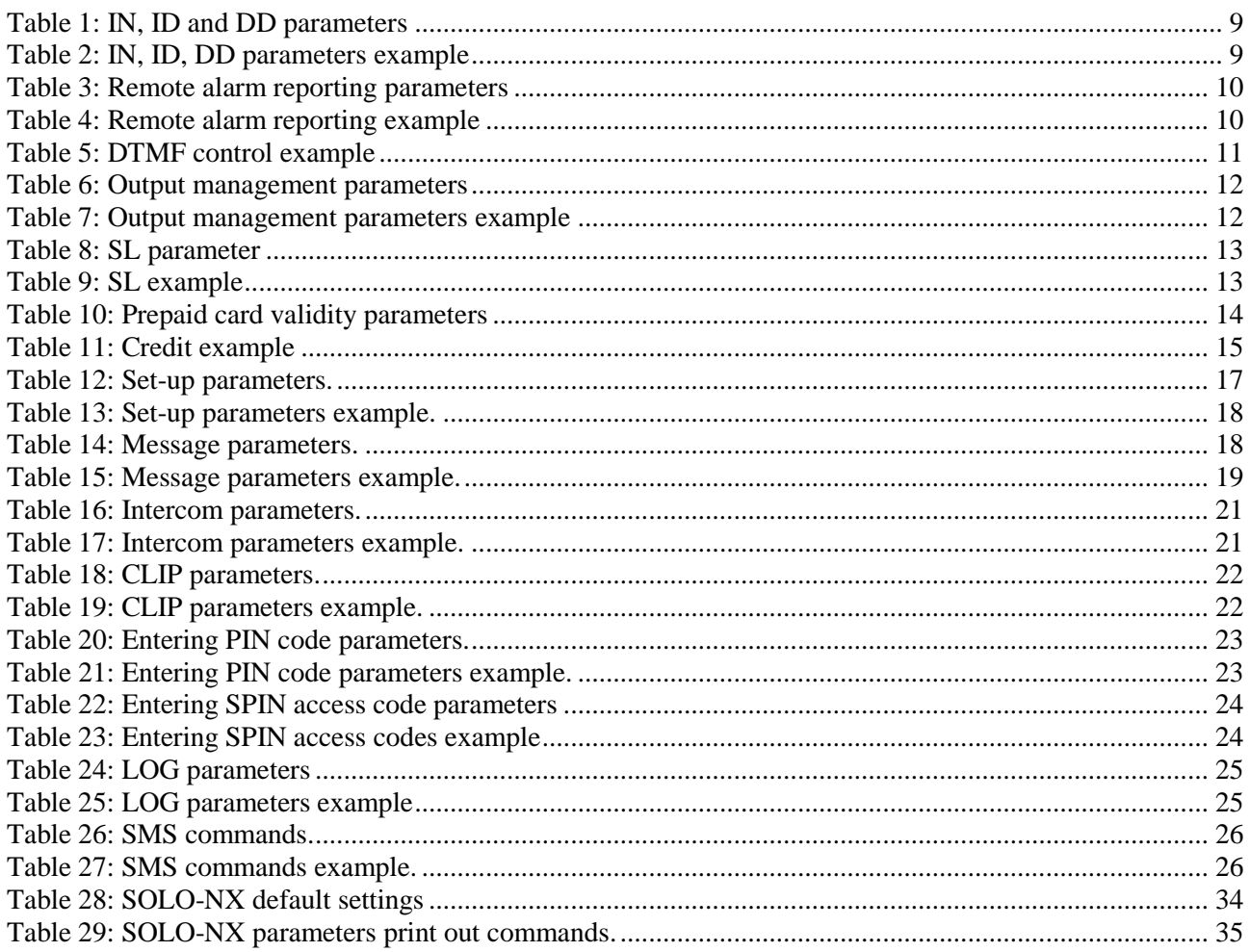

# <span id="page-3-0"></span>**1 FOR YOUR SAFETY**

Read these simple guidelines. Not following them may be dangerous or illegal. Read the complete user guide for further information.

#### **SWITCH ON SAFELY**

Do not switch the unit on when use of wireless phone is prohibited or when it may cause interference or danger.

#### **INTERFERENCE**

All wireless phones and units may be susceptible to interference, which could affect performance. **SWITCH OFF IN HOSPITALS**

Follow any restrictions. Switch the unit off near medical equipment.

#### **SWITCH OFF IN AIRCRAFT**

Follow any restrictions. Wireless devices can cause interference in aircraft.

#### **SWITCH OFF WHEN REFUELING**

Do not use the unit at a refueling point. Do not use near fuel or chemicals.

#### **SWITCH OFF NEAR BLASTING**

Follow any restrictions. Do not use the unit where blasting is in progress.

#### **USE SENSIBLY**

Use only in the normal position as explained in the product documentation. Do not touch the antenna unnecessarily.

# <span id="page-3-1"></span>**2 INTRODUCTION**

SOLO-NX is a simple GSM intercom communication system that is designed to ensure low-cost, reliable and single box solution for intercom application. It is designed for unlimited range, wire free GSM intercom and Caller ID recognition – CLIP support.

<span id="page-3-2"></span>In addition SOLO-NX supports alarm detection, stay-alive messages, credit detection etc...

# **3 FEATURES AND APPLICATIONS**

#### Features:

- $\Rightarrow$  Built-in 4 (2G) or 5 (3G) band GSM module
- $\Rightarrow$  Up-to 4 intercom call button support (5 numbers each)
- $\Rightarrow$  Caller ID numbers control (up-to 1000 caller ID numbers)
- $\Rightarrow$  Up to 100 temporary SPIN access codes
- $\Rightarrow$  Up to 1000 PIN access codes
- $\Rightarrow$  2 x input Wiegand receiver
- $\Rightarrow$  2 outputs (relay supported)
- $\Rightarrow$  Programming with PC via "USB to Mini USB cable" connected to the unit
- $\Rightarrow$  Programming by WEB server
- $\Rightarrow$  Programming by SMS commands

#### Applications:

- $\Rightarrow$  Single box, wire free intercom solution
- $\Rightarrow$  Remote gate opener Caller ID number recognition
- $\Rightarrow$  Simple (Wiegand) access system

# <span id="page-4-0"></span>**4 START UP**

**VERY IMPORTANT** USE A **MICRO SIM CARD** (micro-SIM, see the picture $\rightarrow$ ) **WITH MEMORY FOR UP TO 250 CONTACTS!**

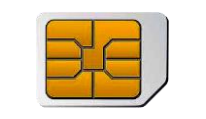

 $\Rightarrow$  Insert SIM card to be used for SOLO-NX in your personal mobile phone.

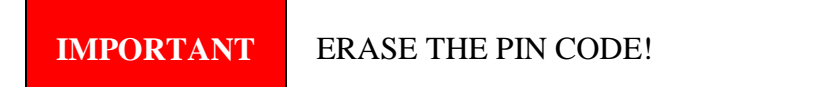

- $\Rightarrow$  Insert SIM card in SOLO-NX device. The unit must be switched OFF when you insert the SIM!
- $\Rightarrow$  Connect inputs and outputs to SOLO-NX.
- $\Rightarrow$  Connect the antenna to antenna connector.
- $\Rightarrow$  Connect power cable to SOLO-NX device
- $\Rightarrow$  Connect device to source power supply voltage.
- $\Rightarrow$  Wait until LED3 display is turned ON (Yellow) and LED1 (Blue) starts flashing. This is set in around  $30 - 45$  seconds.
- $\Rightarrow$  SOLO-NX unit is now ready to operate.

#### **IMPORTANT** Before sending any SMS commands to SOLO-NX device, SOLO-NX must be in normal operation!

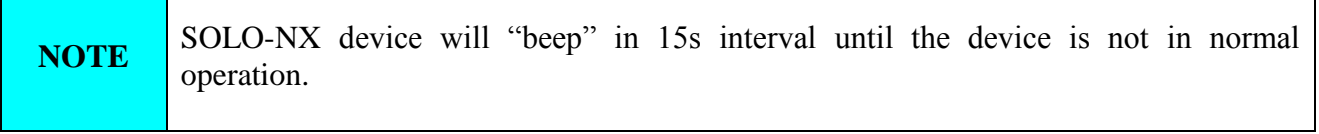

# <span id="page-5-0"></span>**5 LED DISPLAY**

#### **BLUE LED (LED1)**

- Indicates the level of the GSM signal from 1 to 5 LED flashes (1 is weak signal, 5 is excellent signal)

#### **RED LED (LED2)**

- When LED 2 is ON the unit has a problem with a GSM network connection or the GSM part of the unit is out of order. In this case immediately call the service!

#### **YELLOW LED (LED3)**

Short flashing indicates that the GSM module is ON, but it is not yet connected on the GSM network. After connection, Yellow LED is flashing with short pulse ON and a long pulse OFF.

# <span id="page-5-1"></span>**6 CLEAR ALL PROGRAMMED DATA FROM SOLO-NX**

This is highly recommended when a SIM card you are going to use for the SOLO-NX is not new and it already has some data stored in the phone book memory.

By sending this SMS to SOLO-NX all programmed parameters and numbers are cleared: **;SDCLR;**

After sending SMS you should wait at least 30 second for the command to be executed!

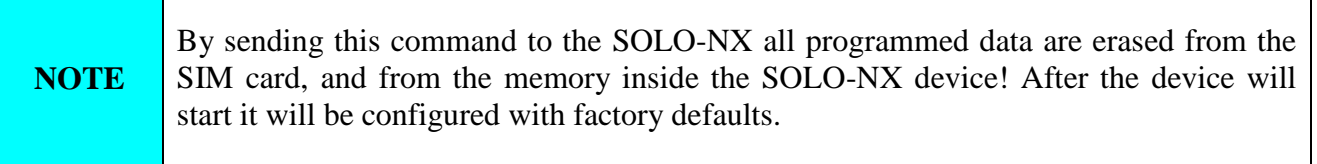

# <span id="page-6-0"></span>**7 CONNECTION DIAGRAM**

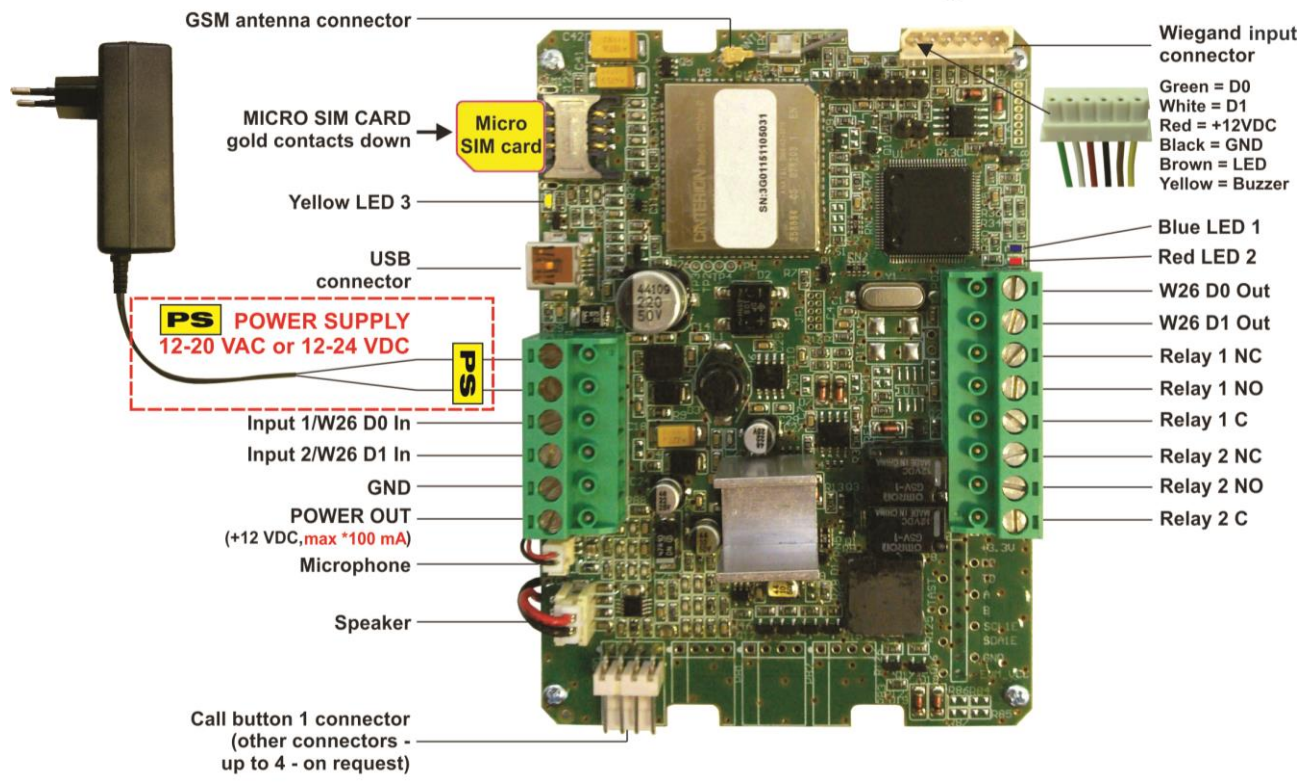

Before connection the SOLO-NX please take a look at connection diagram.

Figure 1: SOLO-NX Connection diagram

<span id="page-6-2"></span>*\*Do not use the Power out (12V AUX) for electric lock driving! You can use it to power external sensors: Short-term current load (up to 1 minute) - up to 500mA; Long-term current load - up to 100mA! Use separate power source for door electric lock!*

# <span id="page-6-1"></span>**8 PROGRAMMING SOLO-NX**

SOLO-NX device supports different types of programming:

- $\Rightarrow$  \*With direct USB connection (USB to Mini USB cable), with the use of configuration software EasySet running on PC.
- $\Rightarrow$  Remotely by sending text messages SMS commands.
- $\Rightarrow$  \*\*Remotely with Android application or with IOS application.
- $\Rightarrow$  \*\*\*Remotely with Web server application [www.easyset.eu.](http://www.easyset.eu/)

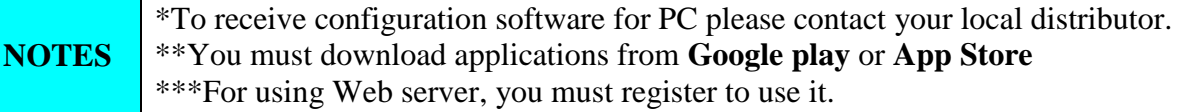

# <span id="page-7-0"></span>**9 THE SOLO-NX PARAMETERS**

To support versatile functionality of SOLO-NX different parameters are used. The parameters are divided in logical sections and are described in the following chapters.

# <span id="page-7-1"></span>**9.1 ALARM SUPPORT**

Alarm reporting is supported by group of different parameters. First section is used to define the relations needed for alarm to be trigged. The second section is used to report alarm.

## **9.1.1 ALARM TRIGGERING**

Parameters are used to control (filter) the triggering of the alarm inputs.

#### **9.1.1.1 IN parameter**

Alarm input can be on only used as normal open (N.O.) triggered with GND. When you need the input feedback information it is possible to receive SMS when input returns from alarm to normal position. To receive the return SMS use IN setting 4.

 $\Rightarrow$  IN = 0 – Normal Open – triggered with negative voltage (GND)

 $\Rightarrow$  IN = 4 = IN = 0 + input reset SMS

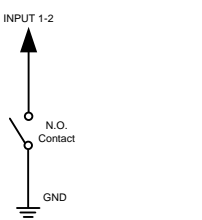

Figure 2: Input Connection diagram.

#### <span id="page-7-2"></span>**9.1.1.2 ID parameter**

ID parameter determines time period of the pulse length to trigger the alarm. The pulse time can be from 0,5 seconds to 9999 seconds. The default time is 0,5 seconds when the parameter value is 0.

#### **9.1.1.3 DD parameter**

This parameter is used to define the delay between the time that alarm input is trigged and the time that alarm is reported.

#### **9.1.1.4 Table of parameters**

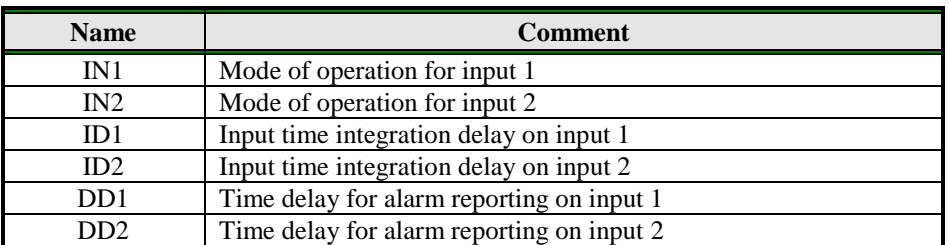

Table 1: IN, ID and DD parameters

#### <span id="page-8-0"></span>Example:

#### **Direct programming on the SIM card**

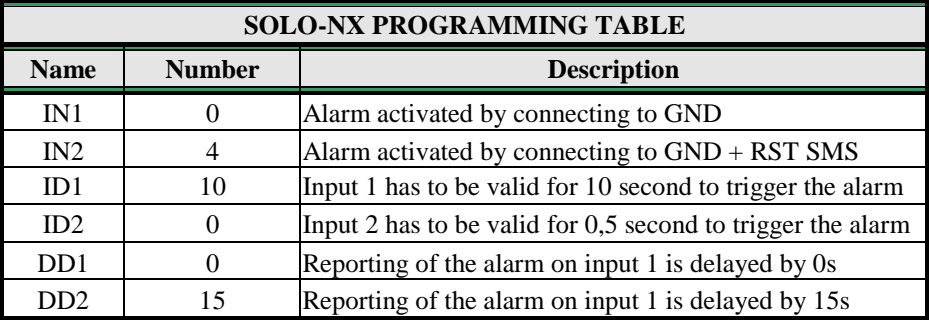

Table 2: IN, ID, DD parameters example

<span id="page-8-1"></span> **Remote programming by SMS** ;IN1=0;IN2=4;ID1=10;ID2=0;DD1=0;DD2=15;

#### **9.1.2 REMOTE REPORTING ALARM EVENTS**

Parameters used to define the way to report the alarm event.

**NOTE** SOLO-NX device send SMS messages for reporting alarm events.

#### **9.1.2.1 TN parameter**

Telephone numbers for remote alarm reporting are listed as TN parameters. Remote alarm reporting on SOLO-NX is done via SMS messages.

#### **9.1.2.2 LN parameter**

This parameter is used to link alarm event from inputs or any other source to the telephone numbers from TN list.

#### **9.1.2.3 LOT parameter**

LOT parameter is used to define the time control for voice calls. The start of voice connection starts the LOT timer. If the voice connection is still ON when the LOT timer expires SOLO-NX disconnects voice connection.

#### **9.1.2.4 Table of parameters**

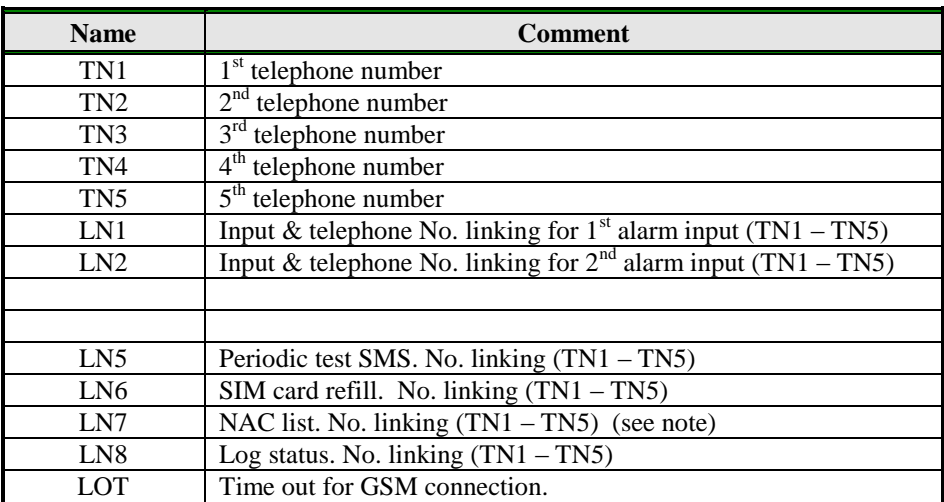

Table 3: Remote alarm reporting parameters

<span id="page-9-0"></span>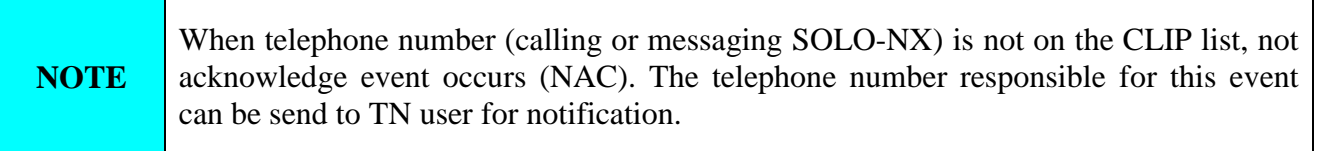

Example:

#### **Direct programming on the SIM card**

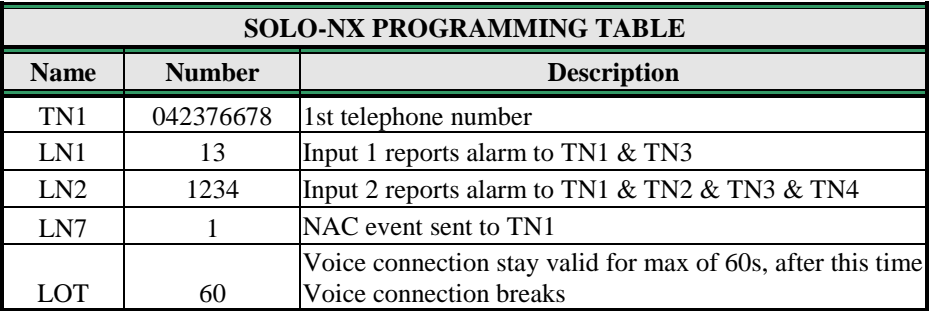

Table 4: Remote alarm reporting example

<span id="page-9-1"></span> **Remote programming by SMS** ;TN1=042376678;LN1=13;LN2=1234;LN7=1;LOT=60;

## **9.1.3 CONTROLING OUTPUTS WITH DTMF**

SOLO-NX can control the outputs with the use of DTMF. This is very useful function in the intercom application.

To control the outputs the user must press the combination of 2 digits. First digit is used to select the output  $(1 \text{ to } 2)$ , the second digit is used to activate  $(1)$  or deactivate  $(0)$  the output. There is a special case when the user can select for first digit (output selection) number 0. In this case all outputs control by the same time.

Combination must be pressed in 2s interval, and must be 3s apart to be valid.

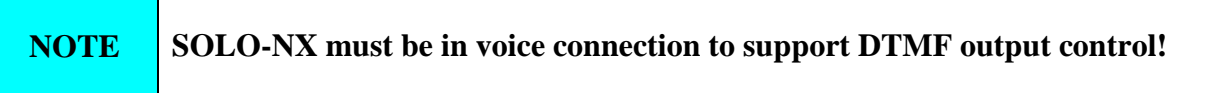

Example:

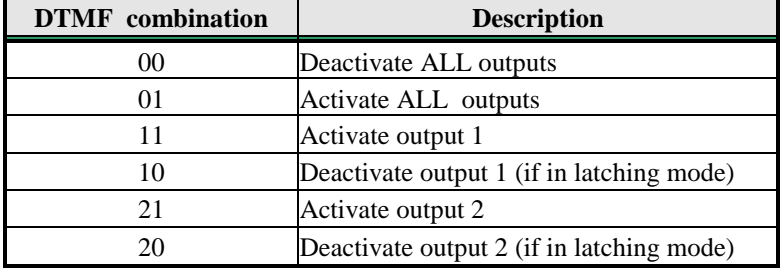

Table 5: DTMF control example

# <span id="page-10-2"></span><span id="page-10-0"></span>**9.2 OUTPUT MANAGEMENT**

SOLO-NX supports the possibility to report alarms from inputs and any other events locally via 2 outputs. The behavior is defined using next parameters

#### **9.2.1 OS parameter**

SOLO-NX device has 2 dedicated relay supported outputs. Outputs can be configured to different behavior:

- $\Rightarrow OS = 0$  Disabled
- $\Rightarrow$  OS = 1 Bi-stable toggle mode
- $\Rightarrow OS =$ xxx Mono-stable pulse mode (duration in seconds)

<span id="page-10-1"></span>Typical connection for the output:

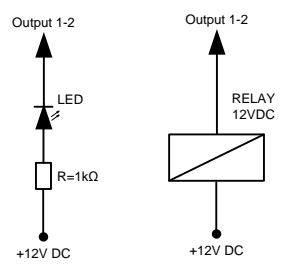

Figure 3**:** Output Connection diagram

#### **9.2.2 OD parameter**

OD parameter is used to link the alarm event directly to output.

#### **9.2.3 OP1, OP2 parameters**

Parameters are used to invert the polarity of the outputs.

- $\Rightarrow$  0 normal
- $\Rightarrow$  1 inverted

#### **9.2.4 Table of parameters**

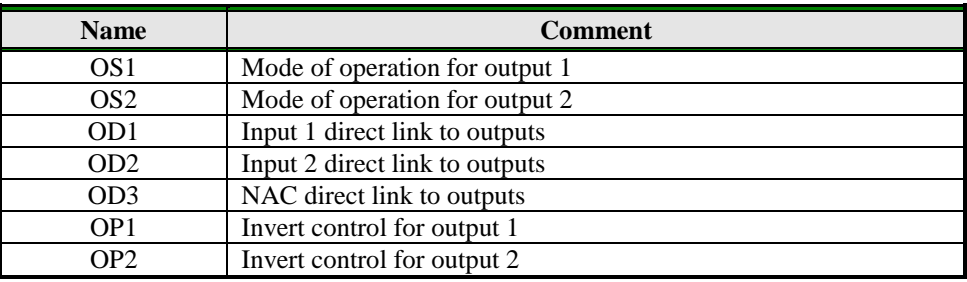

Table 6: Output management parameters

#### <span id="page-11-0"></span>Example:

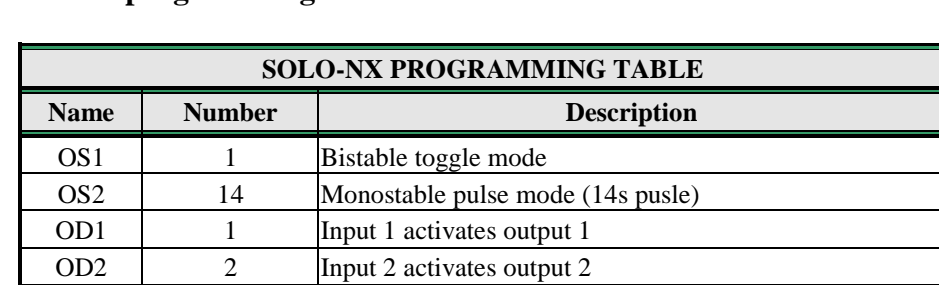

**Direct programming on the SIM card**

Table 7: Output management parameters example

<span id="page-11-1"></span> **Remote programming by SMS** ;OS1=1;OS2=14;OD1=1;OD2=2;OP1=1;

OP1 1 Output 1 inverted

# **9.3 SECURITY LEVEL - SL**

<span id="page-12-0"></span>SL parameter from 0 to 5 defines which telephone number stored in the phone book from TN1 – TN5 can enter into programming and remote control of the SOLO-NX (dialing the SOLO-NX phone number or sending the SMS).

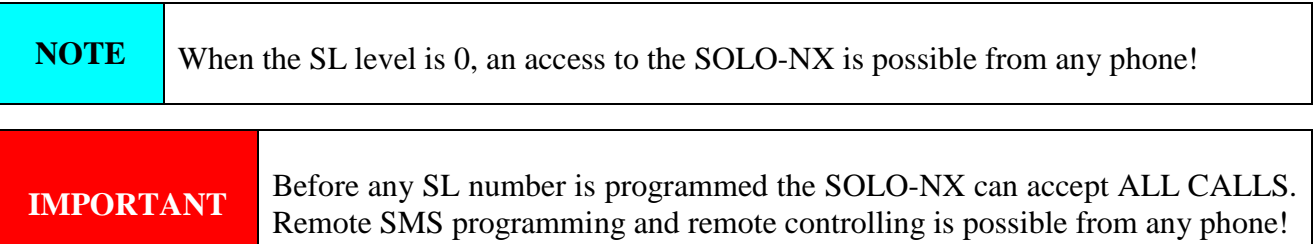

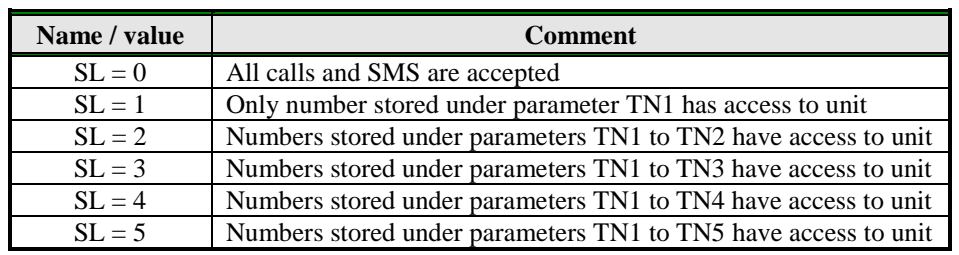

Table 8: SL parameter

<span id="page-12-2"></span>Example:

**Direct programming on the SIM card**

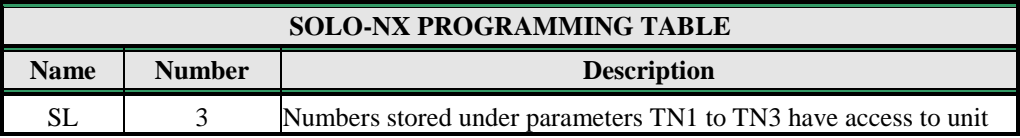

Table 9: SL example

<span id="page-12-3"></span> **Remote programming by SMS** ;SL=3;

# <span id="page-12-1"></span>**9.4 PREPAID CARD CREDIT AND VALIDITY INFORMATION**

SOLO-NX can be used with prepaid SIM cards and its limitations. To be able to overcome this limitation of the prepaid SIM cards, SOLO-NX offers the possibility of automatic checking mechanism for credit and time expiration.

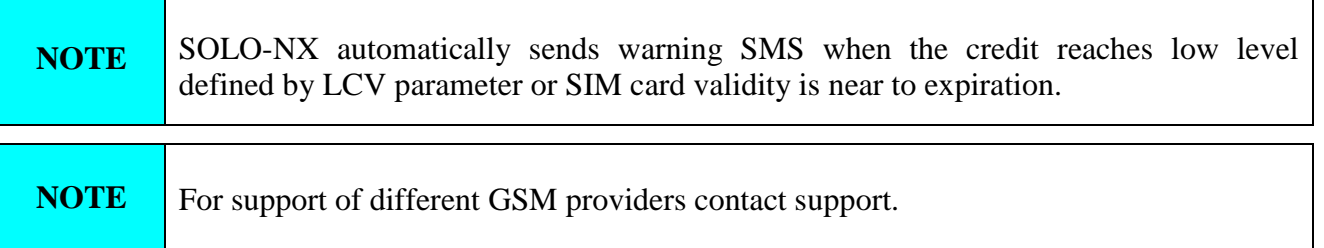

#### **9.4.1 Programming prepaid card credit and validity string**

To be able to support credit and time validity checking different parameters are used.

#### **9.4.1.1 LCV and SCV parameter**

LCV is used to set the limit for low credit event. If the credit on prepaid SIM cards falls below this limit SMS is send.

SCV the period of valid operating time varies with different GSM network providers. The value can be programmed from 1 to 360 days. The default value does not presume any kind of expiry warning.

For example in Slovenia SCV are 90 and in Italy 360 days

#### **9.4.1.2 CC1, CC2 and CC3 parameters**

Number used to check low credit value. They are provided from the GSM providers.

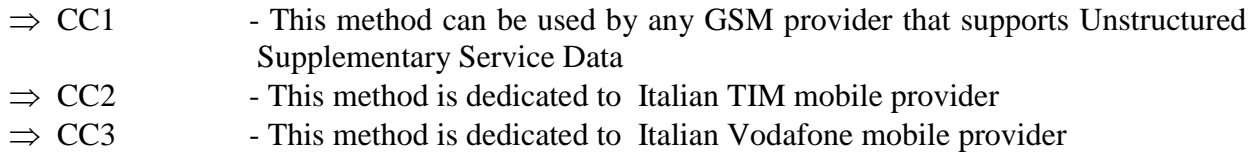

#### **9.4.1.3 CREF, CTIM, CVODA parameters**

Parameters are used to find the credit value of the prepaid SIM card. Strings under these parameters are used to pars the replay message from the GSM provider.

- $\Rightarrow$  CREF Pars string for the replays received from CC1 number
- $\Rightarrow$  CVODA Pars string for the replays received from CC2 number
- $\Rightarrow$  CTIM Pars string for the replays received from CC3 number

#### **9.4.1.4 Table of parameters**

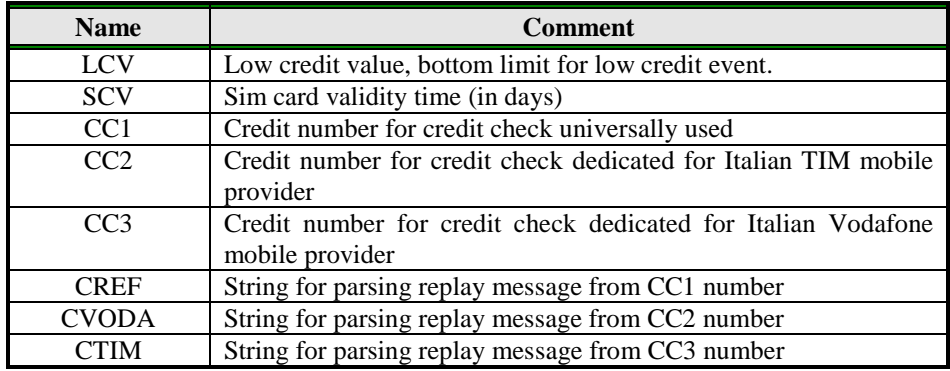

<span id="page-13-0"></span>Table 10: Prepaid card validity parameters

Example:

#### **Direct programming on the SIM card**

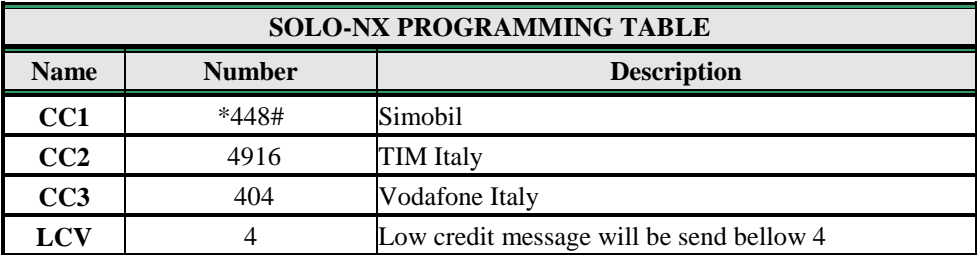

Table 11: Credit example

<span id="page-14-1"></span> **Remote programming by SMS** ;CC1=\*448#;CC2=4916;CC3=404;LCV=4;

## <span id="page-14-0"></span>**9.5 SET-UP PARAMETERS**

Different parameters are used to support versatile functionality of SOLO-NX.

#### **9.5.1 HTN parameter**

Hidden telephone number is a parameter used in order to conceal the telephone number of the SOLO-NX device. The default value is set to "1" which means that the number is displayed.

#### **9.5.2 ESC parameter**

Parameter is used to define the input used to cancle the outgoing call from the SOLO-NX device.

#### **9.5.3 UDC parameter**

Parameter is used to synchronise SOLO-NX clock to GSM network clock. User must enter here the number of the SOLO-NX SIM card (Telephone number of SOLO-NX device).

#### **9.5.4 RAN parameter**

Parameter is used to provide support for auto-answer options for SOLO-NX device. The number defines the numbers of rings needed for SOLO-NX device to answer the incoming call. The incoming number must be on the TN list for SOLO-NX device to answer.

#### **9.5.5 TST parameter**

A test SMS is sent periodically. SOLO-NX can send the test message in the interval ranging from 1 hour to 240 hours.

Example:

To send test SMS TST value is set to 12, the numbers linked to "LN5" receive a test message every 12 hours.

#### **9.5.6 TSTT parameter**

TSTT parameter is used to define reference point for sending test message. If this parameter is set than after restart of the ZEUS4-MC first test SMS will be send out at time defined with TSTT parameter.

Parameter value is defined in hours.

#### **Example**:

To receive first test SMS at 20.00h TSTT value must be set to 20

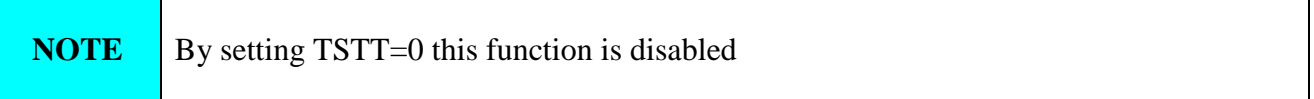

#### **9.5.7 MNF parameter**

When it is necessary to fix the GSM network to one provider the user can use the MNF parameter. The MNF parameter switches automatic network searching to manual.

Example:

MCC/MNC code for Simobil is 29340, Mobitel is 29341, TIM is 22201, and Vodafone Italy is 22210. More information about national MCC/MNC codes can be acquired at: <http://www.activexperts.com/activsms/networkcodes/>

#### **9.5.8 MIC parameter**

MIC parameter enables you to change the sound level on microphone

#### **9.5.9 SPK parameter**

SPK parameter enables you to change the speaker sound level.

#### **9.5.10 MUT parameter**

MUT parameter enables you mutate the speaker sound while initiating voice connection.

#### **9.5.11 ARST parameter**

ARST parameter defines periodic of auto restart time (in hours) of the SOLO-NX device.

#### **9.5.12 ADF parameter**

Parameter is used to define voice refresh function, to prevent blocking of SIM in some networks.

#### **9.5.13 LNG parameter**

LNG parameter switches between the preprogrammed languages:

- $\Rightarrow$  0 English
- $\Rightarrow$  1 Italian
- $\Rightarrow$  2 Slovenian
- $\Rightarrow$  3 Croatian
- $\Rightarrow$  4 Dutch
- $\Rightarrow$  5 German
- $\Rightarrow$  6 Spanish

#### **9.5.14 BUZ parameter**

Parameter is used to control buzzer functionality on SOLO-NX. Buzzer is used to audio support some events on SOLO-NX device.

#### **9.5.15 Table of parameters**

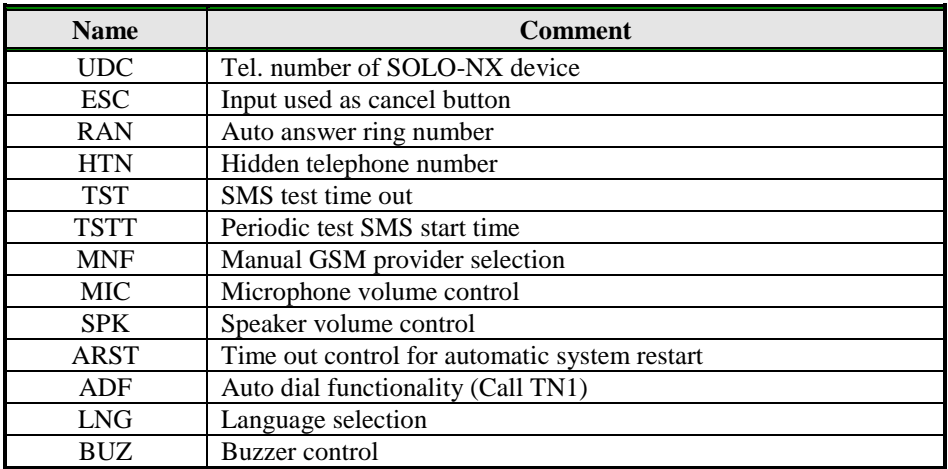

<span id="page-16-0"></span>Table 12: Set-up parameters.

Example:

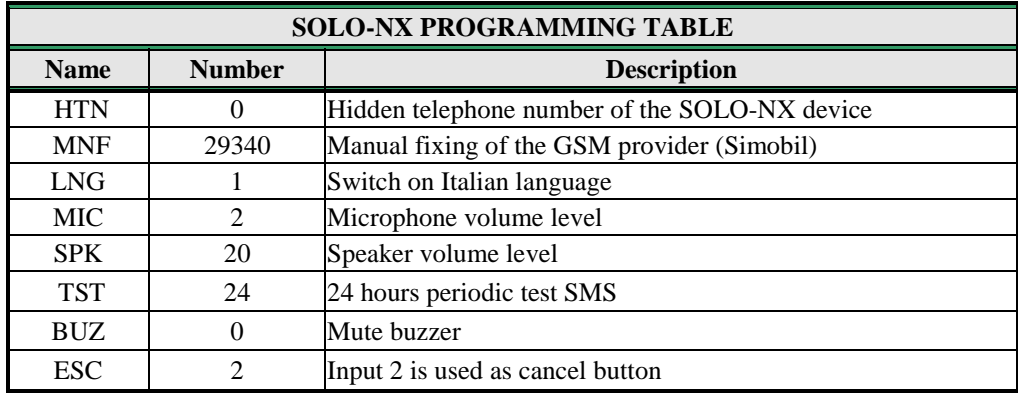

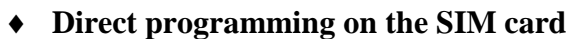

Table 13: Set-up parameters example.

<span id="page-17-1"></span> **Remote programming by SMS** ;HTN=0;MFN=29340;LNG=1;MIC=2;SPK=20;TST=24; BUZ=0;ESC=2;

## <span id="page-17-0"></span>**9.6 SMS MESSAGES EDITOR**

You can write and send a short SMS message for each alarm input. The default message is English, but it is possible to change language with LNG parameter. Each message is built from 3 parts and user can write the first (User Location) and the second (alarm event) part of the message. Unit adds the third part (alarm event description) automatically. Language of the 3rd part may be changed by **LNG** parameter. The message is stored in the SIM phone book so you should add any number for correct operation.

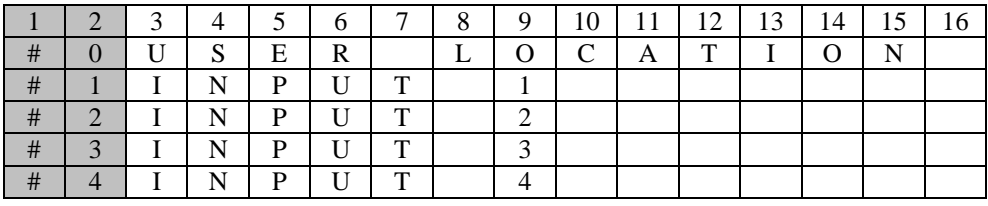

**NOTE** Message should not be longer than 14 characters! Space is also counted as one character!

#### **9.6.1 Table of parameters**

<span id="page-17-2"></span>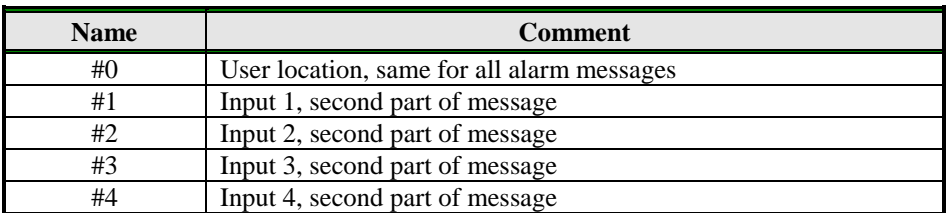

Table 14: Message parameters.

Example:

#### **Direct programming on the SIM card**

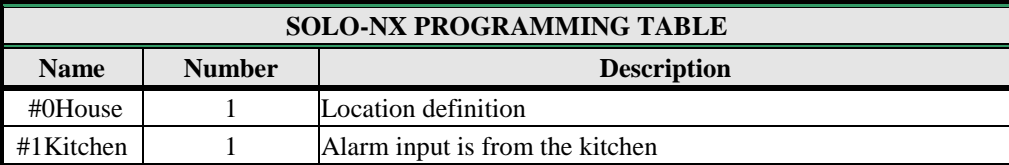

Table 15: Message parameters example.

#### <span id="page-18-2"></span> **Remote programming by SMS** ;#0HOUSE=1;#1KITCHEN=1;

# <span id="page-18-0"></span>**9.7 GSM INTERCOM**

Intercom functionality is supported by a set of parameters, used to tweak the functionality to each user needs.

For each button SOLO-NX incorporates a group of parameters. There are up to 4 groups of parameters.

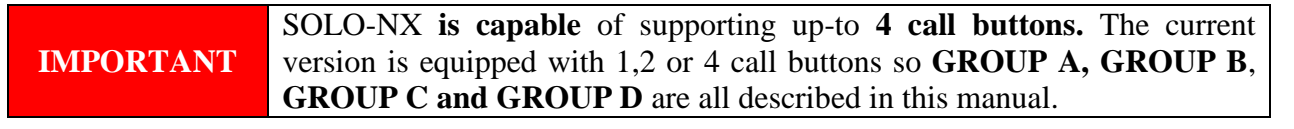

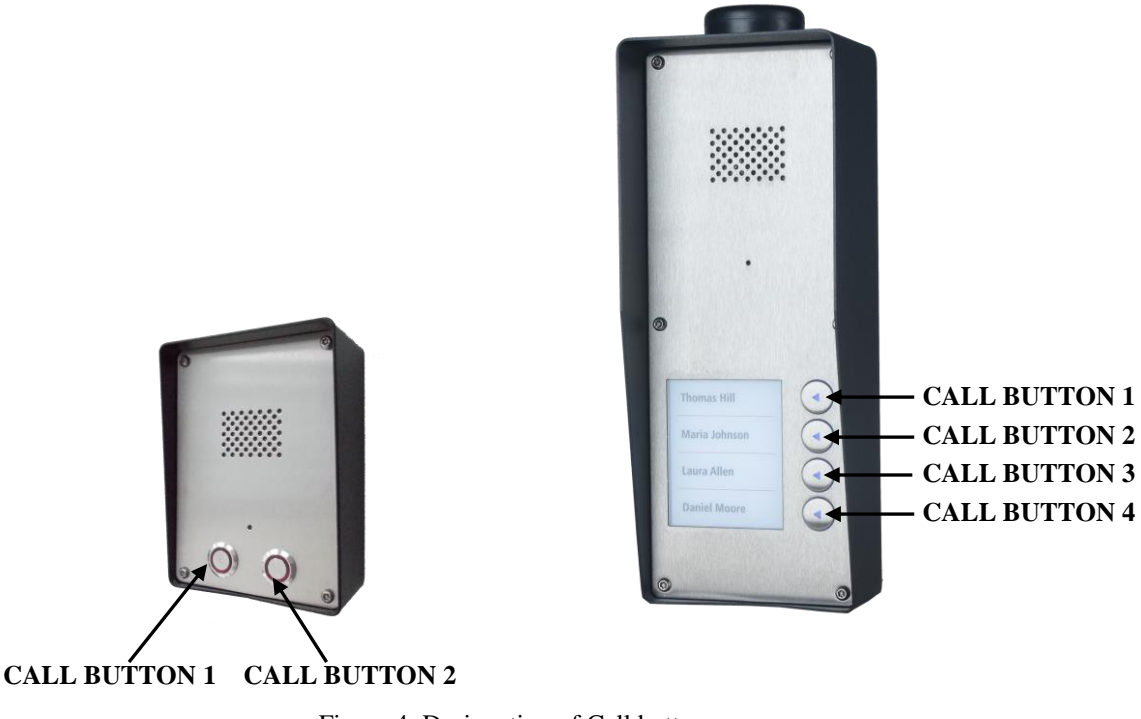

Figure 4: Designation of Call buttons

#### <span id="page-18-1"></span>**9.7.1 xTN1 to xTN5 parameters**

Parameters are the call numbers for intercom application.

#### **9.7.2 RTNx parameter**

Parameter defines the ring time time-out. RTNx timer is started when the call button is pressed. If the RTNx timer expires before the GSM voice connection is established then SOLO-NX device calls the next number in XTN1-XTN5 call list.

#### **9.7.3 DTMF auto dial functionality**

This function is used to provide a support for SOLO-NX device to be able select extended numbers via DTMF command.

#### **9.7.3.1 SDNx parameter**

Parameter is used to set the DTMF number in auto self-select function.

#### **9.7.3.2 SDDx parameter**

Parameter is used to set the delay (in sec.) for sending DTMF number in auto self-select function.

#### **9.7.4 Time zone**

Time zone support. When both time limits are sets (TZSx and TZEx) time zone functionality is ON. When the current time is in the limits of the time zone parameters the button event calls the number from xTN1 to xTN4, else button event calls xTN5.

#### **9.7.4.1 TZSx parameter**

Parameter is used to configure the start time for the time zone functionality - 24h time format.

#### **9.7.4.2 TZEx parameter**

Parameter is used to configure the end time for the time zone functionality - 24h time format.

#### **9.7.5 Table of parameters**

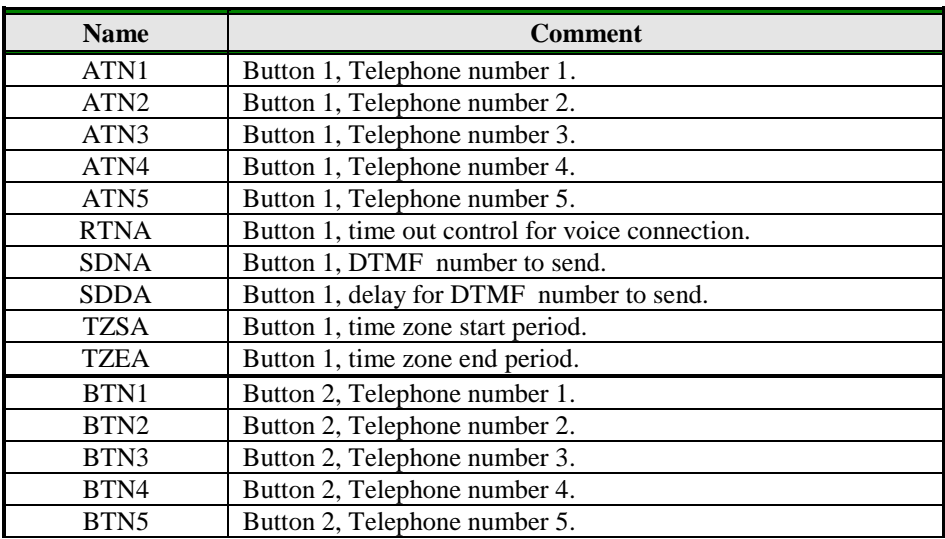

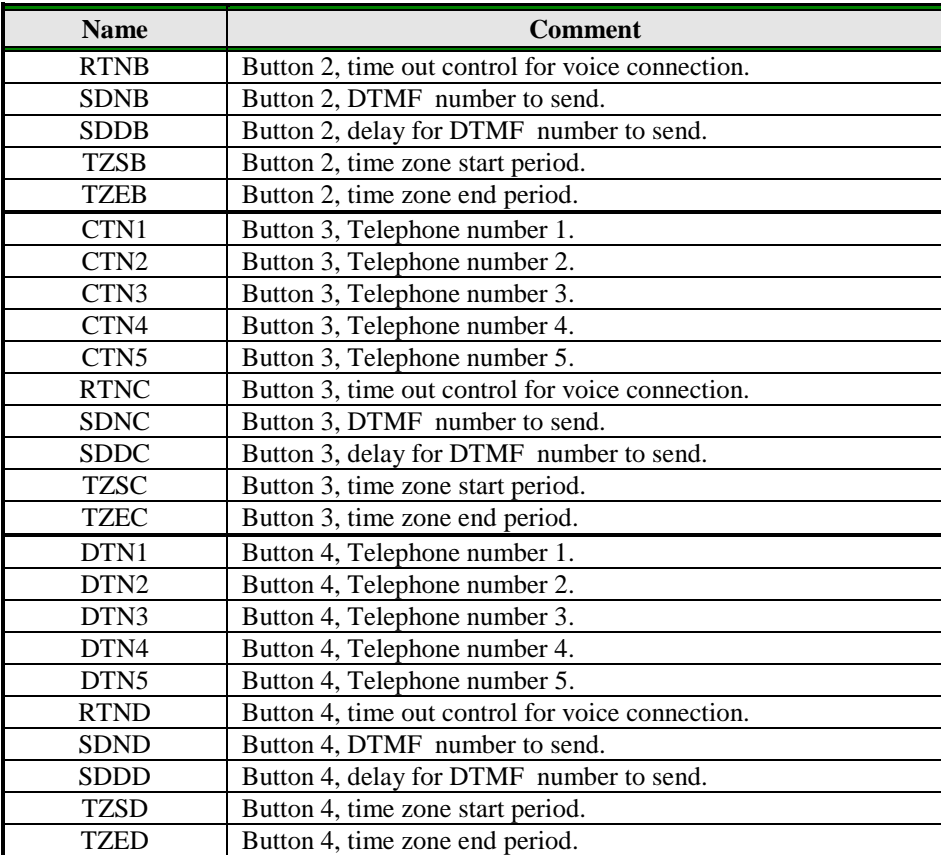

Table 16: Intercom parameters.

#### <span id="page-20-0"></span>Example:

#### **Direct programming on the SIM card**

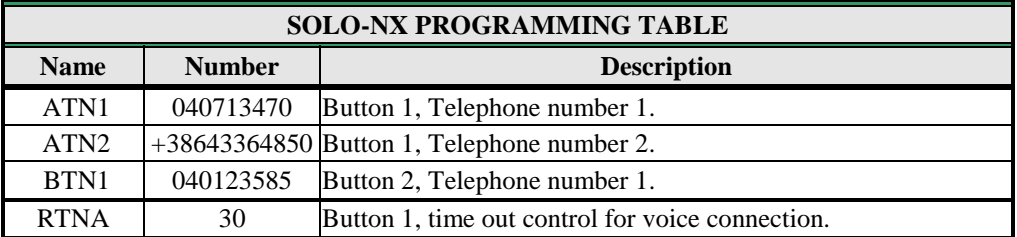

Table 17: Intercom parameters example.

#### <span id="page-20-1"></span>**Remote programming by SMS**

;ATN1=040713470;ATN2=+38643364850;BTN1=040123585;RTNA=30;

# <span id="page-21-0"></span>**9.8 CALLER ID RECOGNITION - CLIP**

CLIP is used to provide the "free of charge" options to control the outputs.

#### **9.8.1 CLPEN parameter**

Parameter used to enable CLIP functionality.

#### **9.8.2 CLPOU parameter**

Parameter used to choose which output will be controlled by the CLIP functionality.

#### **9.8.3 CLPI parameter**

This parameter, if set, is a precondition for CLIP function to control the output.

#### **9.8.4 CLP1 … CLP1000 parameter**

Set of telephone number, which can control the output. The number not on CLP list is not able to control the output using clip functionality.

#### **9.8.5 Table of parameters**

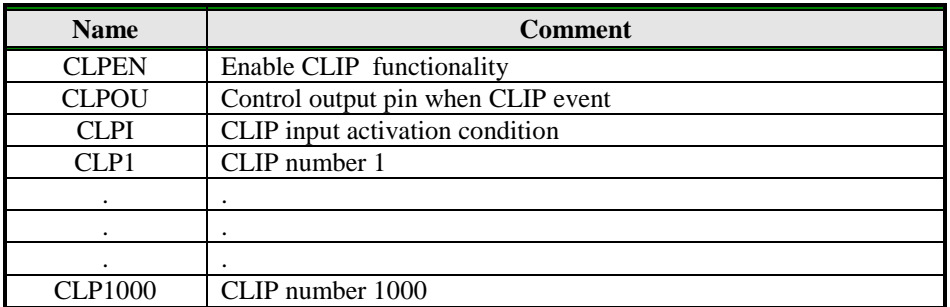

Table 18: CLIP parameters.

<span id="page-21-1"></span>Example:

#### **Direct programming on the SIM card**

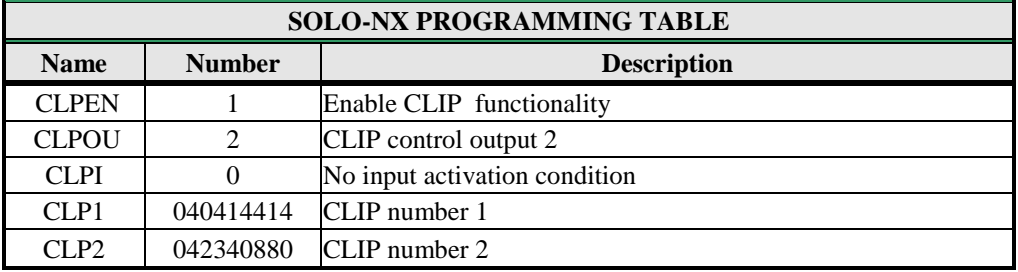

Table 19: CLIP parameters example.

<span id="page-21-2"></span> **Remote programming by SMS** ;CLPEN=1;CLPOU=2;CLPI=0;CLP1=040414414;CLP2=042340880;

## <span id="page-22-0"></span>**9.9 DIRECT ACCESS BY ENTERING PIN ACCESS CODE**

On SOLO-NX PCB there is a Wiegand input connector, where you can connect any Wiegand operated Keypad / Card reader.

The user may control the predefined outputs by entering PIN access codes (up to 1000) and SPIN temporary access codes (up to 100).

PIN access code from 1 to 500 (PIN1 to PIN500) will activate Output 1, PIN access codes from 501 to 1000 (PIN501 to PIN1000) will activate Output 2.

#### **9.9.1 PIN1 to PIN1000**

PINx parameters are the PIN access codes for controlling the outputs.

#### **9.9.2 Table of parameters**

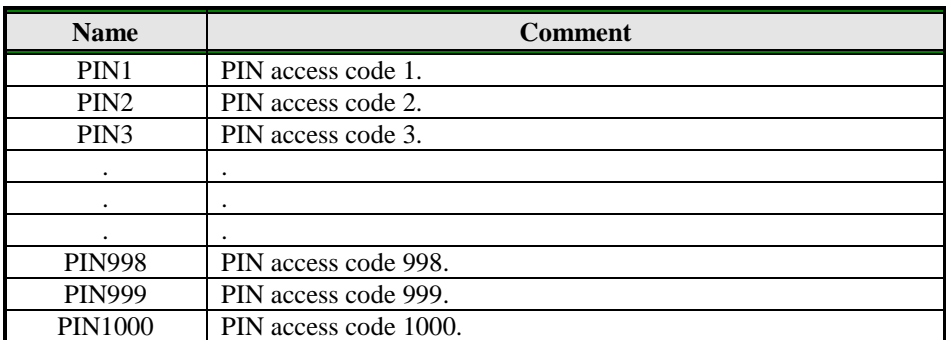

Table 20: Entering PIN code parameters.

#### <span id="page-22-1"></span>Example:

#### **Direct programming on the SIM card**

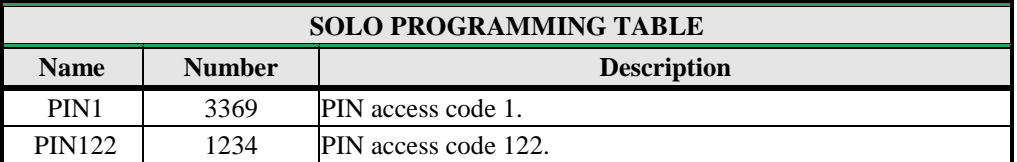

Table 21: Entering PIN code parameters example.

#### <span id="page-22-2"></span> **Remote programming by SMS** ;PIN1 =3369;PIN122 =1234;

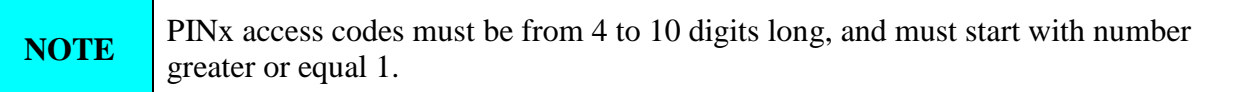

# <span id="page-23-0"></span>**9.10 DIRECT ACCESS BY ENTERING TEMPORARY ACCESS CODES – SPIN - VIA ILLUMINATED KEYPAD**

The user may control the relay output by entering up to 100 temporary SPIN access codes which can be determined how many times they will be used. SPIN access code from SPIN1 to SPIN100 will activate the relay output.

**NOTE** Set the SPIN access entry codes active output first (disabled by default). **;SPINO=1;** 

#### **9.10.1 SPIN1 to SPIN100**

SPINx parameters are the temporary SPIN access codes for controlling the relay output. SPINCx parameters are the determination, how many times SPINx code can be used.

#### **9.10.2 Table of parameters**

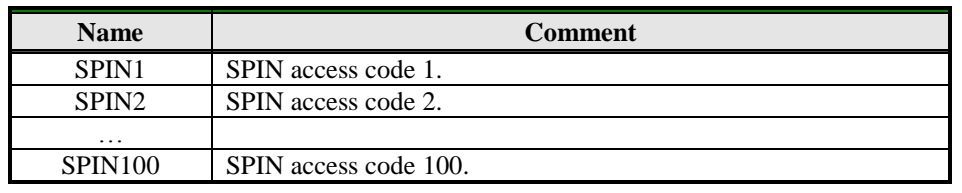

Table 22: Entering SPIN access code parameters

<span id="page-23-1"></span>Example:

#### **Direct programming on the SIM card**

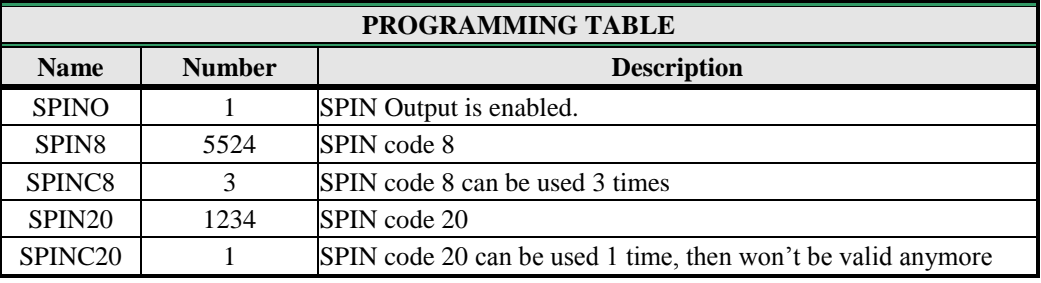

Table 23: Entering SPIN access codes example

#### **Remote programming by SMS**

;SPINO=1;SPIN8=5524; SPINC8=3; SPIN20=1234; SPINC20=1;

<span id="page-23-2"></span>**Explanation**: SPIN8 code 5524 can be used 3 times and after the 3th time it won't be valid anymore. And SPIN20 code 1234 can be used 1 time and after that time it won't be valid anymore.

#### **9.10.3 Using the keypad for activating the Output – opening the doors**

The user **presses the 4 digit PIN access code** and **then presses the '#' key** on the keypad to confirm the entry. If the code is correct, the output relay is activated which triggers the electric lock, ramp, bollard, sliding doors, etc…

#### **Typing the PIN (SPIN) access code on the keypad**

**Explanation**: For PIN1 **type 3369 and press**  $H^2$ . If the code is correct you will hear long beep confirmation, if the PIN access code is incorrect you will hear 3 short beeps.

# **9.11 EVENT LOGGING**

<span id="page-24-0"></span>SOLO-NX device support logging of specific events. SOLO-NX logs CLIP event and alarm input events. Log event consist of event type, time and telephone number or input number. **Up to 20.000 Log events can be stored.**

#### **9.11.1 LOGN parameter**

Parameter is used for defining the number of events printed out on PLOG request.

#### **9.11.2 LOGI parameter**

Parameter is used to define the media used for logging of events on SOLO-NX. User can select between nonvolatile memory on SOLO-NX or select USB to transfer events directly via USB to PC.

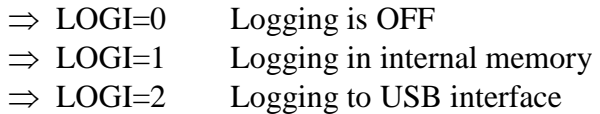

#### **9.11.3 ALC parameter**

Parameter is used to control behavior when log on SOLO-NX is full. User can select between auto log clear or manual clear of log.

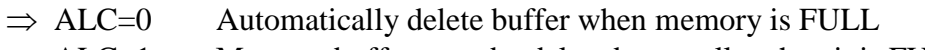

 $\Rightarrow$  ALC=1 Memory buffer must be deleted manually when it is FULL

#### **9.11.4 Table of parameters**

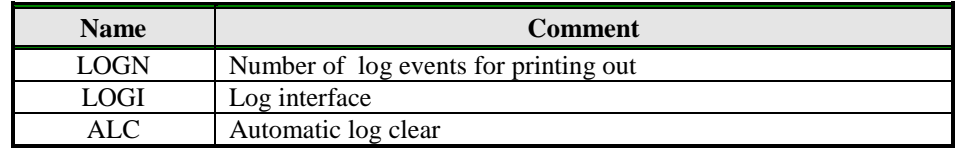

Table 24: LOG parameters

<span id="page-24-1"></span>Example:

#### **Direct programming on the SIM card**

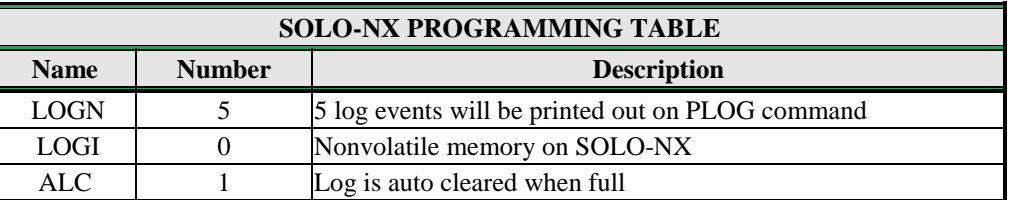

Table 25: LOG parameters example

#### <span id="page-24-2"></span> **Remote programming by SMS** ;LOGN=5;LOGI=0;ALC=1;

# **9.12 SPECIAL SMS COMMANDS**

<span id="page-25-0"></span>These commands can only be issued only over SMS message, and are used to control some special functions of SOLO-NX device.

#### **9.12.1 ORC command**

Command is used to control outputs directly via SMS message

#### **9.12.2 SDCLR command**

To clear all data on SIM card SDCLR command is used.

#### **9.12.3 LCRL command**

Command clears log on SOLO-NX device.

#### **9.12.4 CLPCLR command**

Command is used to delete all CLP numbers.

#### **9.12.5 MRES command**

Command is used to manually restart GSM module on SOLO-NX device.

#### **9.12.6 SSRES command**

Command is used to manually restart SOLO-NX device.

#### **9.12.7 Table of parameters**

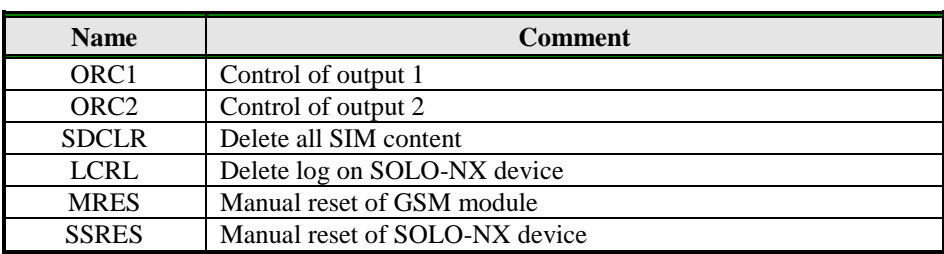

Table 26: SMS commands.

<span id="page-25-1"></span>Example:

## **Remote programming by SMS**

<span id="page-25-2"></span>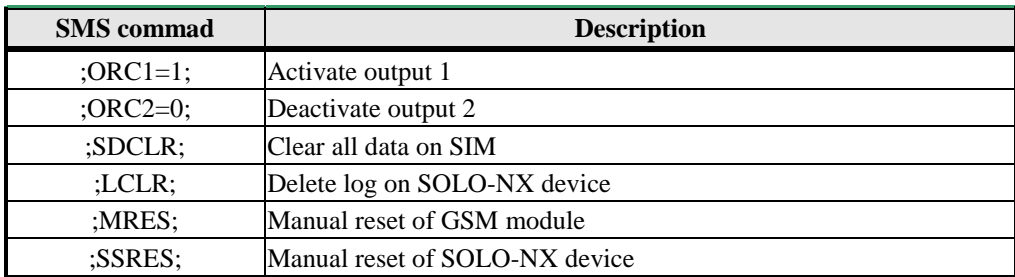

Table 27: SMS commands example.

# <span id="page-26-0"></span>**10 PRINT-OUT OF THE PARAMETERS**

<span id="page-26-1"></span>The user can check the settings of ALL parameters on the SOLO-NX.

# **10.1 RECEIVE ALL PARAMETERS (PALL)**

By sending this command to SOLO-NX you receive SMS messages with all parameters that are currently programmed in the unit:

<span id="page-26-2"></span>**;PALL;**

# **10.2 CHECK SW REVISION (PSW)**

By sending this command to SOLO-NX you receive SMS messages with current SW version running on SOLO-NX device: **;PSW;**

<span id="page-26-3"></span>

# **10.3 CHECK SIGNAL QUALITY (PSQ)**

By sending this command to SOLO-NX you receive SMS messages with signal quality SOLO-NX device is connected to network:

<span id="page-26-4"></span>**;PSQ;**

# **10.4 RECEIVE TELEPHONE NUMBERS (PTN)**

By sending this command to SOLO-NX you receive SMS message with all currently programmed telephone numbers  $(TN1 - TN5)$ : **;PTN;**

<span id="page-26-5"></span>

# **10.5 RECEIVE LINKS (PLN)**

By sending this command to SOLO-NX you receive SMS message with all currently programmed links  $(LN1 - LN8)$ :

<span id="page-26-6"></span>**;PLN;**

# **10.6 RECEIVE INPUT PARAMETERS (PIN)**

By sending this command to SOLO-NX you receive SMS message with all currently programmed Input parameters  $(IN1 - IN4)$ :

<span id="page-26-7"></span>**;PIN;**

# **10.7 RECEIVE INPUT FILTER VALUE (PID)**

By sending this command to SOLO-NX you receive SMS message with all currently programmed Input filters  $(ID1 - ID4)$ : **;PID;**

# **10.8 RECEIVE OUTPUT FILTER VALUE (POD)**

<span id="page-27-0"></span>By sending this command to SOLO-NX you receive SMS message with all currently programmed direct output links  $(OD1 - OD5)$ : **;POD;**

# <span id="page-27-1"></span>**10.9 RECEIVE DELAY BEFORE DIAL VALUE (PDD)**

By sending this command to SOLO-NX you receive SMS message with all currently programmed Input filters (DD1 – DD4): **;PDD;**

## <span id="page-27-2"></span>**10.10 RECEIVE ACCESS TELEPHONE NUMBERS (PSL)**

<span id="page-27-3"></span>By sending this command to SOLO-NX you receive SMS message with programmed SL level: **;PSL;**

# **10.11 RECEIVE OUTPUT PARAMETERS (POS)**

By sending this command to SOLO-NX you receive SMS message with all currently programmed Outputs parameters (OS1 – OS2):

<span id="page-27-4"></span>**;POS;**

# **10.12 RECEIVE ALL PROGRAMMED SMS MESSAGES (P#)**

By sending this command to SOLO-NX you receive SMS message with all currently programmed alarm SMS messages (#0 - #4): **;P#;**

# <span id="page-27-5"></span>**10.13 RECEIVE SET UP PARAMETERS VALUE (PPA)**

By sending this command to SOLO-NX you receive SMS message with all currently programmed Setup parameters (TST, MNF…): **;PPA;**

# <span id="page-27-6"></span>**10.14 RECEIVE CREDIT PARS PARAMETERS (PCREF)**

By sending this command to SOLO-NX you receive SMS message with all currently programmed credit parse parameters (CREF, CVODA…): **;PCREF;**

# <span id="page-27-7"></span>**10.15 RECEIVE ALL CLIP PARAMETERS (PCLP)**

By sending this command to SOLO-NX you receive SMS message with all currently programmed CLIP functionality related parameters (CLPEN, CLPOU, CLPI, CLPx): **;PCLP;**

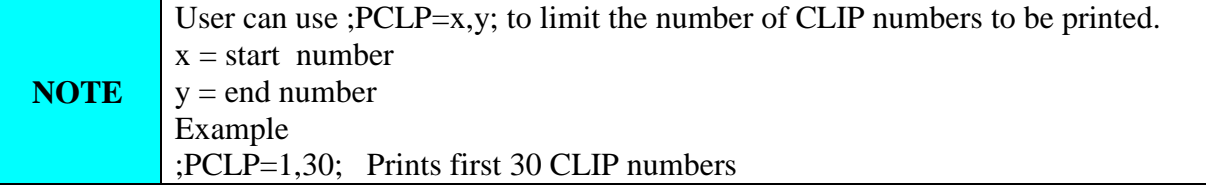

# <span id="page-28-0"></span>**10.16 RECEIVE INTERCOM BUTTON 1 PARAMATERS (PDEA)**

By sending this command to SOLO-NX you receive SMS message with all currently programmed button 1 group parameters (ATN1, ATN2, ATN3, ATN4, ATN5, RTNA, SDNA, SDDA, TZSA, TZEA):

<span id="page-28-1"></span>**;PDEA;**

# **10.17 RECEIVE INTERCOM BUTTON 2 PARAMATERS (PDEB)**

By sending this command to SOLO-NX you receive SMS message with all currently programmed button 2 group parameters (BTN1, BTN2, BTN3, BTN4, BTN5, RTNB, SDNB, SDDB, TZSB, TZEB):

<span id="page-28-2"></span>**;PDEB;**

## **10.18 RECEIVE INTERCOM BUTTON 3 PARAMATERS (PDEC)**

By sending this command to SOLO-NX you receive SMS message with all currently programmed button 1 group parameters (CTN1, CTN2, CTN3, CTN4, CTN5, RTNC, SDNC, SDDC, TZSC, TZEC):

<span id="page-28-3"></span>**;PDEC;**

## **10.19 RECEIVE INTERCOM BUTTON 4 PARAMATERS (PDED)**

By sending this command to SOLO-NX you receive SMS message with all currently programmed button 2 group parameters (DTN1, DTN2, DTN3, DTN4, DTN5, RTND, SDND, SDDD, TZSD, TZED):

<span id="page-28-4"></span>**;PDED;**

# **10.20 RECEIVE PIN ACCESS CODES (PPIN)**

By sending this command to SOLO-NX/CL you receive SMS message with all currently programmed PIN access codes (PIN1, PIN2, …, PIN999, PIN1000). **;PPIN;**

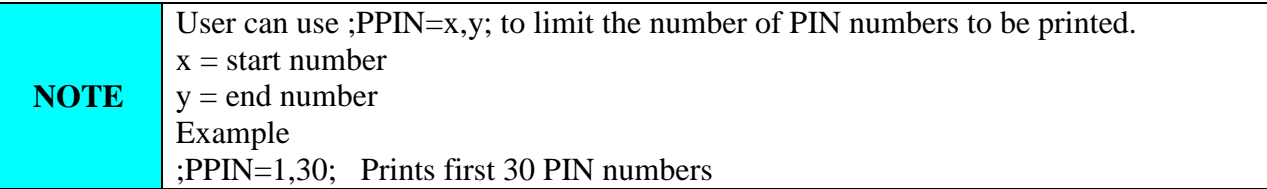

# **10.21 RECEIVE SPIN ACCESS CODES PARAMETERS (PSPIN)**

<span id="page-29-0"></span>By sending this command to the device you receive SMS message with all currently programmed SPIN parameters:

**;PSPIN;**

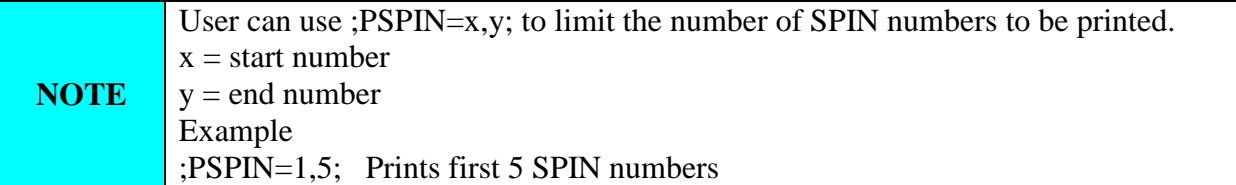

# <span id="page-29-1"></span>**10.22 STATE OF THE CREDIT FOR THE PREPAID CARD**

By sending this command to SOLO-NX you receive SMS message with Credit amount on your prepaid SIM card:

;**PCCX;**

<span id="page-29-2"></span>Where X is the number of programmed prepaid card provider.

# **10.23 STATE OF THE OUTPUTS (PORC)**

<span id="page-29-3"></span>By sending this command to SOLO-NX you receive SMS message with current outputs state. **;PORC;**

# **10.24 MANUAL GSM MODULE RESTART (MRES)**

By sending this command to SOLO-NX shuts down GSM module and after a few second it switches the power of the GSM module ON again. The unit reboots all parameters from the SIM card.

<span id="page-29-4"></span>**;MRES;**

# **10.25 RECEIVE STATUS OF INPUTS (INS)**

<span id="page-29-5"></span>By sending this command to SOLO-NX you receive SMS message with current input state. **;INS;**

# **10.26 RECEIVE SOLO-NX LOG**

By sending this command to SOLO-NX you receive SMS message with log on SOLO-NX device. **;PLOG;**

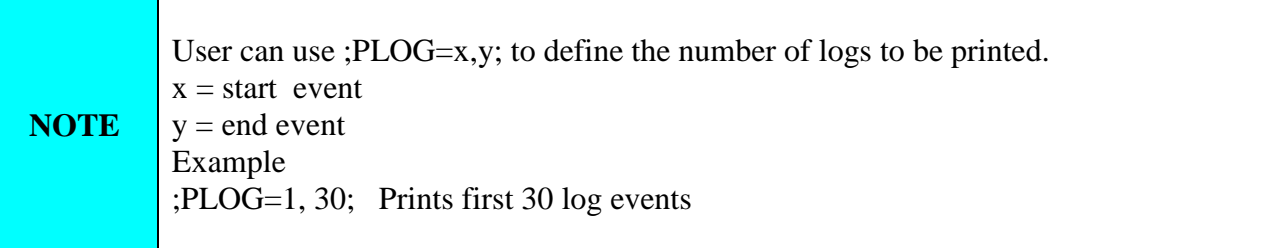

# <span id="page-30-0"></span>**11 CHANGING PARAMETERS USING THE SMS COMMANDS**

All programming parameters for SOLO-NX can also be sent by SMS command. Each SMS command should start and stop with semicolon. If the confirmation SMS is needed, put "+" at the beginning of the command SMS.

The first SMS is SMS with telephone numbers  $(TN1 - TN4)$ . If you would like to check which telephone numbers are programmed in SOLO-NX please use the following command: **;PTN;**

Return SMS is (example): **;TN1=0;TN2=0;**

If you would like to enter telephone numbers in to SOLO-NX you can use the following example: **;TN1=040713470;TN2=+38643364850;**

If you would like to receive confirmation SMS write "**+**" before SMS command: **;+TN1=040713470;TN2=+38643364850;**

Return SMS from SOLO-NX is: **;TN1=040713470;TN2=+38643364850;**

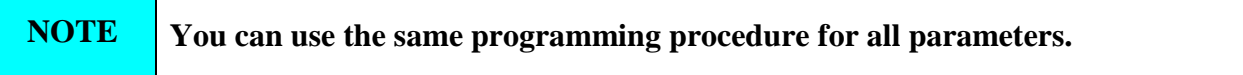

It is also possible to change different parameters with one SMS. Consider that the SMS message should not be longer than **160 characters** (included space characters).

If you would like to change the following parameters **TN1, IN1, IN2, OS1, OS2; ID1, LN1 and CRE** and would like to receive confirmation SMS, try next example: **;+TN1=+38640713470;IN1=1;IN2=1;OS1=15;OS2=1;ID1=120;LN1=1;**

Send SMS message to SOLO-NX telephone number and in a few seconds you receive SMS message from SOLO-NX. The sentence of the SMS must be the same as the one you have sent to SOLO-NX before.

# <span id="page-31-0"></span>**12 DEFAULT SETTINGS ON SOLO-NX**

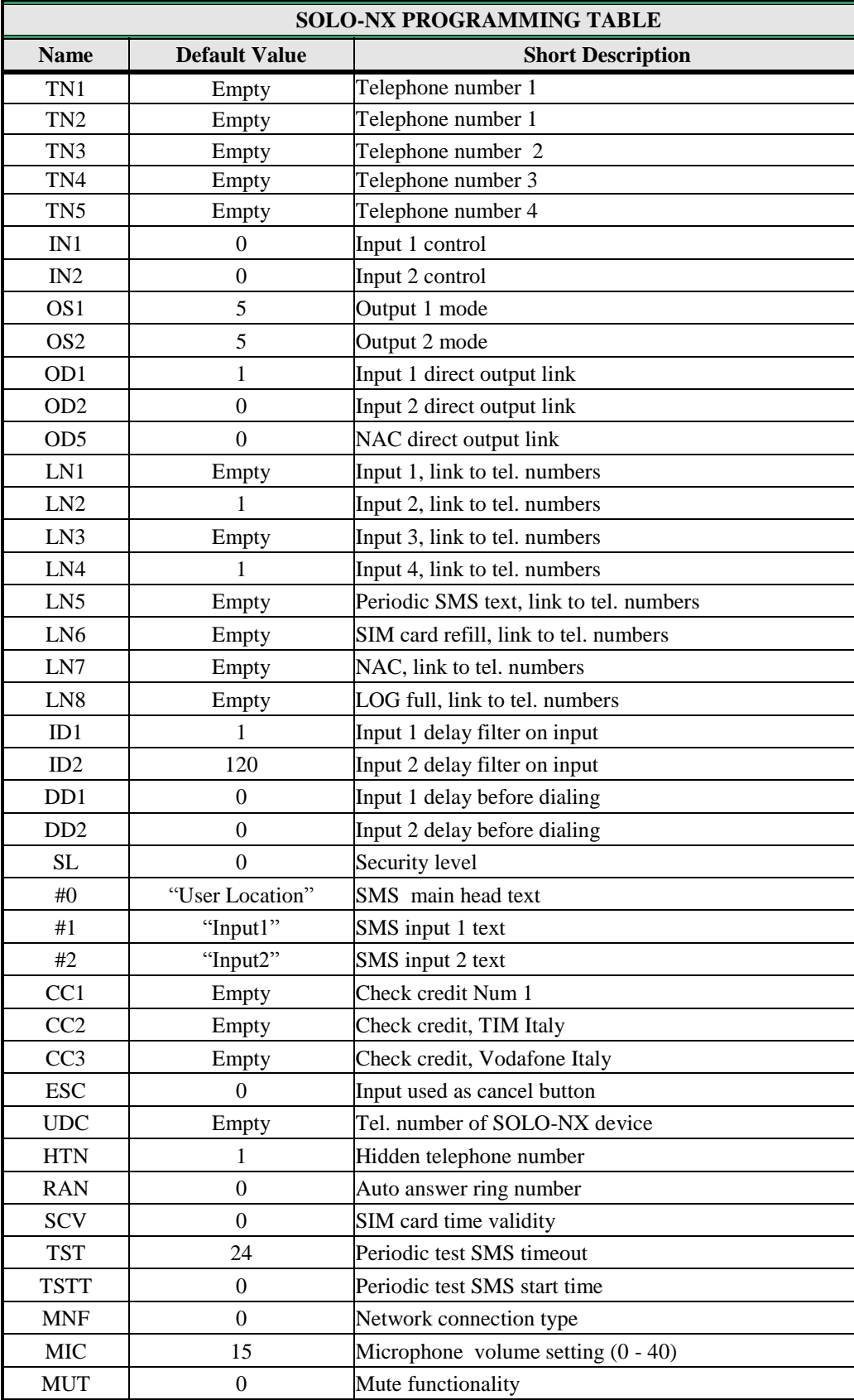

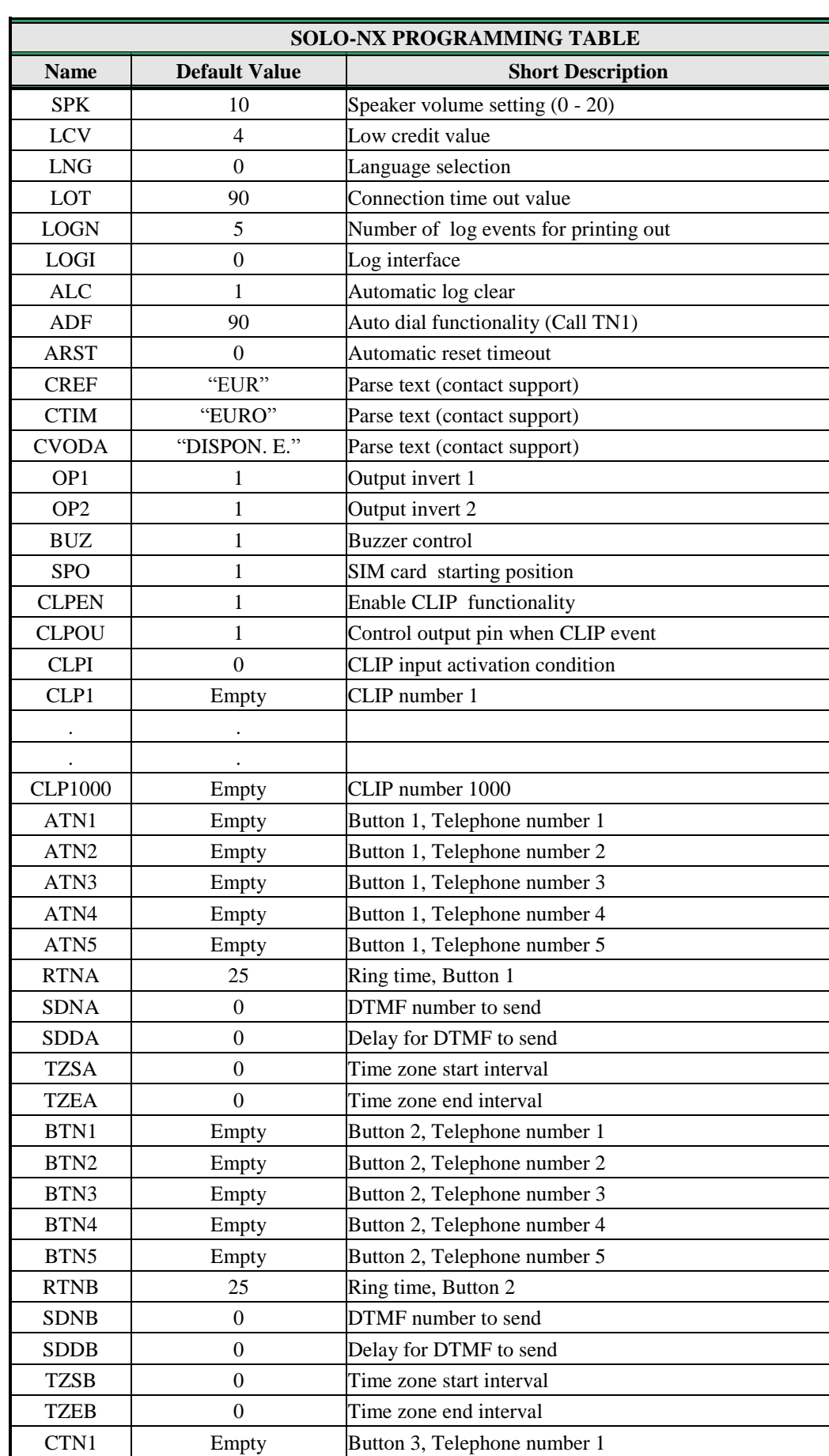

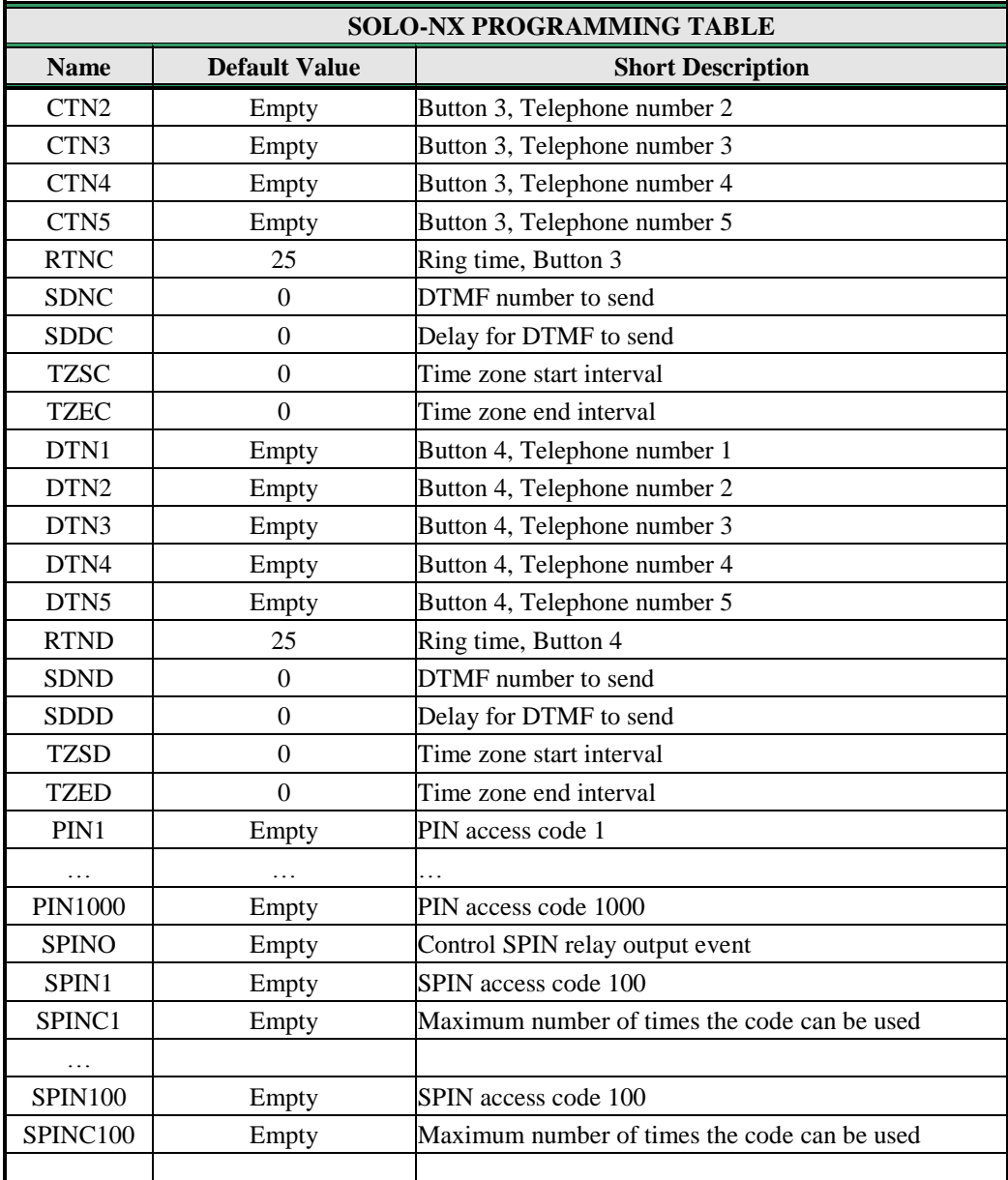

<span id="page-33-0"></span>Table 28: SOLO-NX default settings

# <span id="page-34-0"></span>**13 PARAMETERS PRINT-OUT COMMANDS**

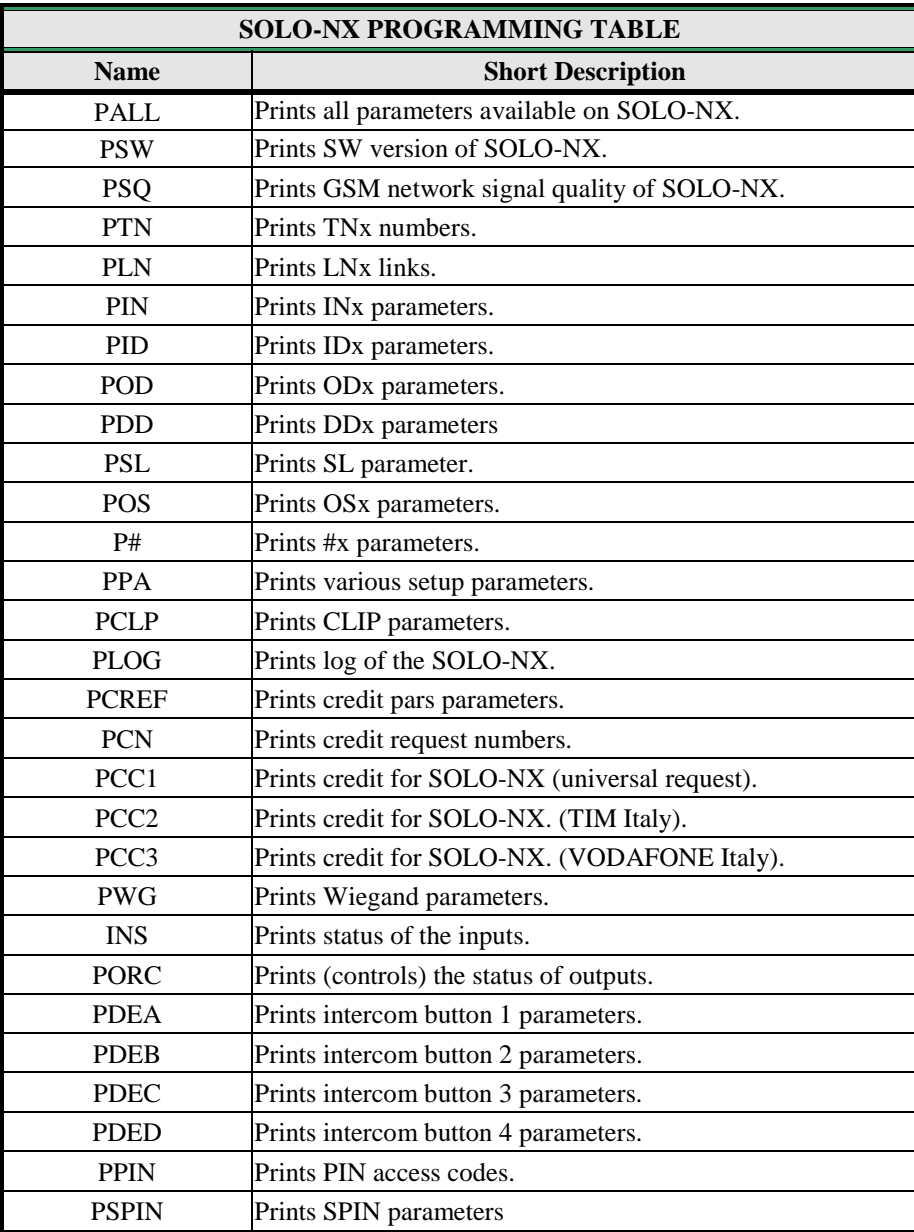

<span id="page-34-1"></span>Table 29: SOLO-NX parameters print out commands.

# <span id="page-35-0"></span>**14 TECHNICAL SPECIFICATIONS**

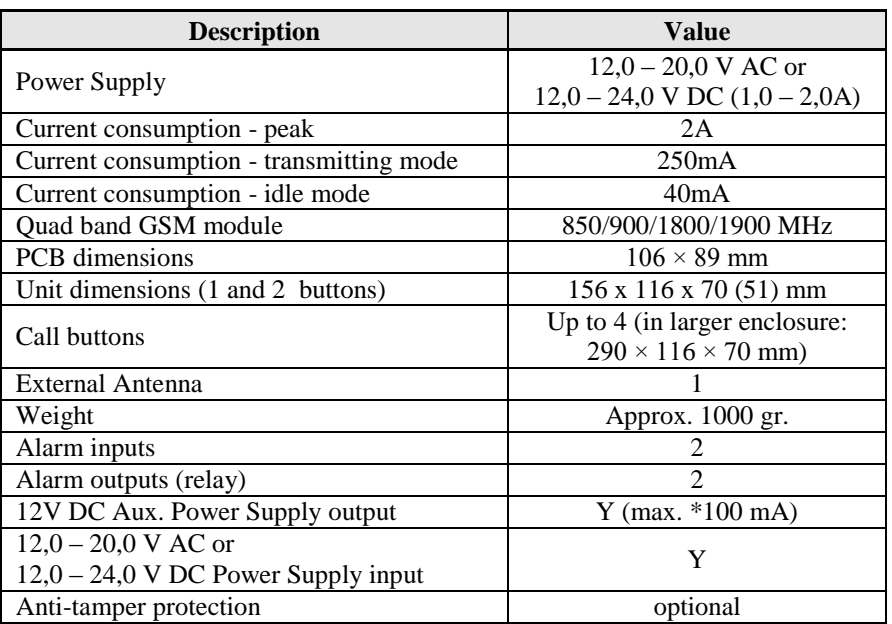

# <span id="page-35-1"></span>**15 CONTACTS**

## **MARS COMMERCE d.o.o.**

MIRKA VADNOVA 19 4000 KRANJ SLOVENIA

TEL: 00 386 4 280 74 00 E-MAIL: info@mars-commerce.si WEB SITE: www.mars-commerce.com

**SALES**

E-MAIL: sales@mars-commerce.com